**Managing User Accounts and User Environments in Oracle® Solaris 11.4**

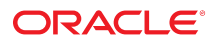

**Part No: E60996** August 2021

Managing User Accounts and User Environments in Oracle Solaris 11.4

#### **Part No: E60996**

#### Copyright © 1998, 2021, Oracle and/or its affiliates.

This software and related documentation are provided under a license agreement containing restrictions on use and disclosure and are protected by intellectual property laws. Except as expressly permitted in your license agreement or allowed by law, you may not use, copy, reproduce, translate, broadcast, modify, license, transmit, distribute, exhibit, perform,<br>publish, or display any part, in any form prohibited.

The information contained herein is subject to change without notice and is not warranted to be error-free. If you find any errors, please report them to us in writing.

If this is software or related documentation that is delivered to the U.S. Government or anyone licensing it on behalf of the U.S. Government, then the following notice is applicable:

U.S. GOVERNMENT END USERS: Oracle programs (including any operating system, integrated software, any programs embedded, installed or activated on delivered hardware, and modifications of such programs) and Oracle computer documentation or other Oracle data delivered to or accessed by U.S. Government end users are "commercial computer software" or "commercial computer software documentation" pursuant to the applicable Federal Acquisition Regulation and agency-specific supplemental regulations. As such, the use, reproduction, duplication, release, display, disclosure, modification, preparation of derivative works, and/or adaptation of i) Oracle programs (including any operating system, integrated software, any programs embedded, installed or activated on delivered hardware, and modifications of such programs), ii) Oracle computer documentation and/or iii) other Oracle data, is subject to the rights and limitations specified in the license contained in the applicable contract. The terms governing the U.S. Government's use of Oracle cloud services are defined by the applicable contract for such services. No other rights are granted to the U.S. Government.

This software or hardware is developed for general use in a variety of information management applications. It is not developed or intended for use in any inherently dangerous applications, including applications that may create a risk of personal injury. If you use this software or hardware in dangerous applications, then you shall be responsible to take all appropriate fail-safe, backup, redundancy, and other measures to ensure its safe use. Oracle Corporation and its affiliates disclaim any liability for any damages caused by use of this software or hardware in dangerous applications.

Oracle and Java are registered trademarks of Oracle and/or its affiliates. Other names may be trademarks of their respective owners.

Intel and Intel Inside are trademarks or registered trademarks of Intel Corporation. All SPARC trademarks are used under license and are trademarks or registered trademarks of SPARC International, Inc. AMD, Epyc, and the AMD logo are trademarks or registered trademarks of Advanced Micro Devices. UNIX is a registered trademark of The Open Group.

This software or hardware and documentation may provide access to or information about content, products, and services from third parties. Oracle Corporation and its affiliates are not responsible for and expressly disclaim all warranties of any kind with respect to third-party content, products, and services unless otherwise set forth in an applicable agreement between you and Oracle. Oracle Corporation and its affiliates will not be responsible for any loss, costs, or damages incurred due to your access to or use of third-party content, products, or services, except as set forth in an applicable agreement between you and Oracle.

#### **Documentation Accessibility**

For information about Oracle's commitment to accessibility, visit the Oracle Accessibility Program website at <http://www.oracle.com/pls/topic/lookup?ctx=acc&id=docacc>.

#### **Access to Oracle Support**

Oracle customers that have purchased support have access to electronic support through My Oracle Support. For information, visit [http://www.oracle.com/pls/topic/lookup?](http://www.oracle.com/pls/topic/lookup?ctx=acc&id=info) [ctx=acc&id=info](http://www.oracle.com/pls/topic/lookup?ctx=acc&id=info) or visit <http://www.oracle.com/pls/topic/lookup?ctx=acc&id=trs> if you are hearing impaired.

#### **Diversity and Inclusion**

Oracle is fully committed to diversity and inclusion. Oracle recognizes the influence of ethnic and cultural values and is working to remove language from our products and documentation that might be considered insensitive. While doing so, we are also mindful of the necessity to maintain compatibility with our customers' existing technologies and the need to ensure continuity of service as Oracle's offerings and industry standards evolve. Because of these technical constraints, our effort to remove insensitive terms is an ongoing, long-term process.

#### **Référence: E60996**

Copyright © 1998, 2021, Oracle et/ou ses affiliés.

Ce logiciel et la documentation qui l'accompagne sont protégés par les lois sur la propriété intellectuelle. Ils sont concédés sous licence et soumis à des restrictions d'utilisation et de divulgation. Sauf stipulation expresse de votre contrat de licence ou de la loi, vous ne pouvez pas copier, reproduire, traduire, diffuser, modifier, accorder de licence, transmettre, distribuer, exposer, exécuter, publier ou afficher le logiciel, même partiellement, sous quelque forme et par quelque procédé que ce soit. Par ailleurs, il est interdit de procéder à toute ingénierie inverse du logiciel, de le désassembler ou de le décompiler, excepté à des fins d'interopérabilité avec des logiciels tiers ou tel que prescrit par la loi.

Les informations fournies dans ce document sont susceptibles de modification sans préavis. Par ailleurs, Oracle Corporation ne garantit pas qu'elles soient exemptes d'erreurs et vous invite, le cas échéant, à lui en faire part par écrit.

Si ce logiciel, ou la documentation qui l'accompagne, est livré sous licence au Gouvernement des Etats-Unis, ou à quiconque qui aurait souscrit la licence de ce logiciel pour le compte du Gouvernement des Etats-Unis, la notice suivante s'applique :

U.S. GOVERNMENT END USERS: Oracle programs (including any operating system, integrated software, any programs embedded, installed or activated on delivered hardware,<br>and modifications of such programs) and Oracle computer software" or "commercial computer software documentation" pursuant to the applicable Federal Acquisition Regulation and agency-specific supplemental regulations. As such, the use, reproduction, duplication, release, display, disclosure, modification, preparation of derivative works, and/or adaptation of i) Oracle programs (including any operating system, integrated software, any programs embedded, installed or activated on delivered hardware, and modifications of such programs), ii) Oracle computer documentation and/or iii) other Oracle data, is subject to the rights and limitations specified in the license contained in the applicable contract. The terms governing the U.S. Government's use of Oracle cloud services are defined by the applicable contract for such services. No other rights are granted to the U.S. Government.

Ce logiciel ou matériel a été développé pour un usage général dans le cadre d'applications de gestion des informations. Ce logiciel ou matériel n'est pas conçu ni n'est destiné à être utilisé dans des applications à risque, notamment dans des applications pouvant causer un risque de dommages corporels. Si vous utilisez ce logiciel ou matériel dans le cadre d'applications dangereuses, il est de votre responsabilité de prendre toutes les mesures de secours, de sauvegarde, de redondance et autres mesures nécessaires à son utilisation dans des conditions optimales de sécurité. Oracle Corporation et ses affiliés déclinent toute responsabilité quant aux dommages causés par l'utilisation de ce logiciel ou matériel pour des applications dangereuses.

Oracle et Java sont des marques déposées d'Oracle Corporation et/ou de ses affiliés. Tout autre nom mentionné peut correspondre à des marques appartenant à d'autres propriétaires qu'Oracle.

Intel et Intel Inside sont des marques ou des marques déposées d'Intel Corporation. Toutes les marques SPARC sont utilisées sous licence et sont des marques ou des marques déposées de SPARC International, Inc. AMD, Epyc, et le logo AMD sont des marques ou des marques déposées d'Advanced Micro Devices. UNIX est une marque déposée de The Open Group.

Ce logiciel ou matériel et la documentation qui l'accompagne peuvent fournir des informations ou des liens donnant accès à des contenus, des produits et des services émanant de tiers. Oracle Corporation et ses affiliés déclinent toute responsabilité ou garantie expresse quant aux contenus, produits ou services émanant de tiers, sauf mention contraire stipulée dans un contrat entre vous et Oracle. En aucun cas, Oracle Corporation et ses affiliés ne sauraient être tenus pour responsables des pertes subies, des coûts occasionnés ou des dommages causés par l'accès à des contenus, produits ou services tiers, ou à leur utilisation, sauf mention contraire stipulée dans un contrat entre vous et Oracle.

#### **Accessibilité de la documentation**

Pour plus d'informations sur l'engagement d'Oracle pour l'accessibilité de la documentation, visitez le site Web Oracle Accessibility Program, à l'adresse : [http://www.oracle.com/](http://www.oracle.com/pls/topic/lookup?ctx=acc&id=docacc) [pls/topic/lookup?ctx=acc&id=docacc](http://www.oracle.com/pls/topic/lookup?ctx=acc&id=docacc).

#### **Accès aux services de support Oracle**

Les clients Oracle qui ont souscrit un contrat de support ont accès au support électronique via My Oracle Support. Pour plus d'informations, visitez le site [http://www.oracle.com/](http://www.oracle.com/pls/topic/lookup?ctx=acc&id=info) [pls/topic/lookup?ctx=acc&id=info](http://www.oracle.com/pls/topic/lookup?ctx=acc&id=info) ou le site <http://www.oracle.com/pls/topic/lookup?ctx=acc&id=trs> si vous êtes malentendant.

# **Contents**

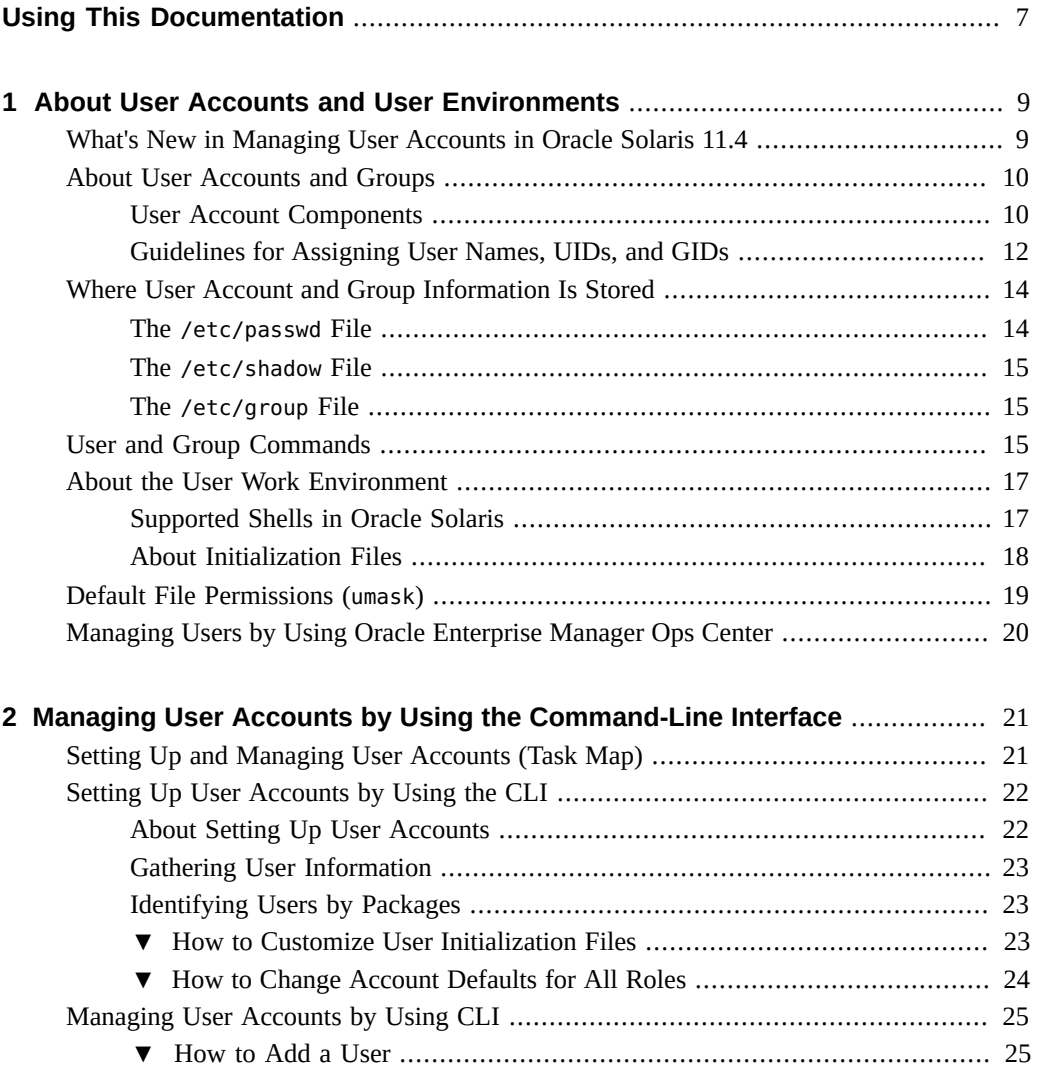

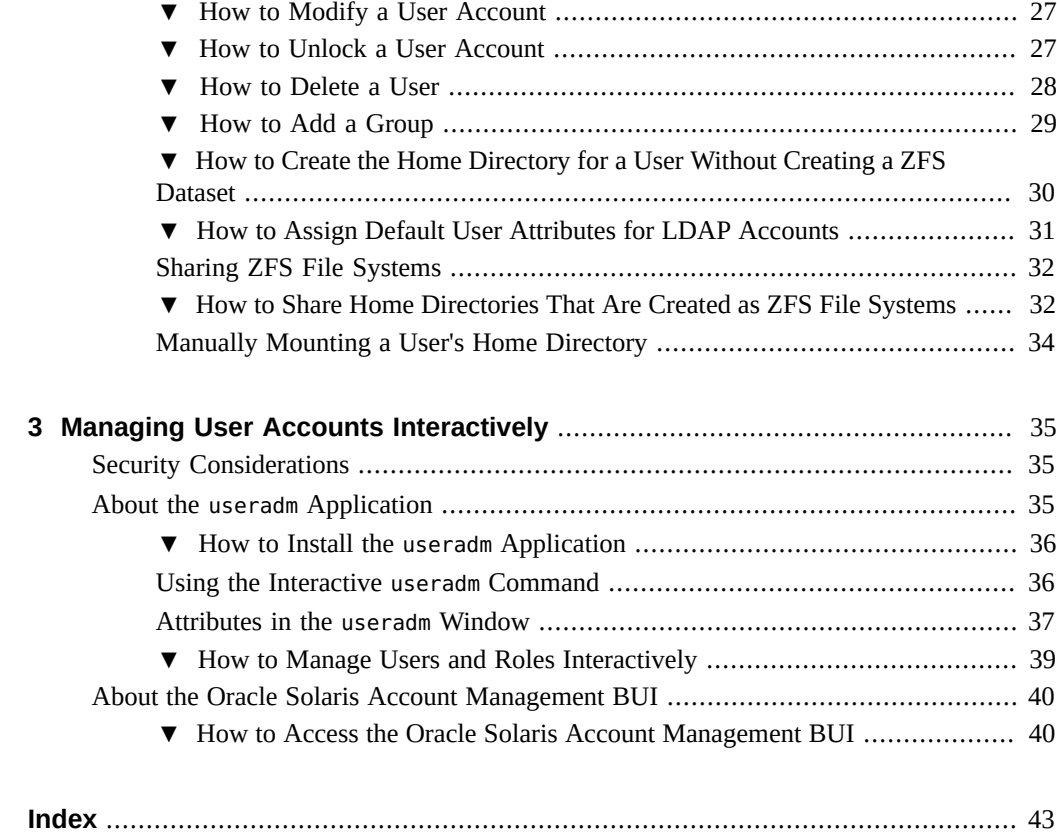

# <span id="page-6-0"></span>Using This Documentation

- **Overview** Describes how to manage user accounts and user environments in Oracle Solaris 11.4.
- **Audience** System administrators using the Oracle Solaris 11.4 release.
- **Required knowledge** Experience administering UNIX systems.

# **Product Documentation Library**

Documentation and resources for this product and related products are available at [https://](https://docs.oracle.com/cd/E37838_01/index.html) [docs.oracle.com/cd/E37838\\_01/index.html](https://docs.oracle.com/cd/E37838_01/index.html).

# **Feedback**

Provide feedback about this documentation at <http://www.oracle.com/goto/docfeedback>.

8 Managing User Accounts and User Environments in Oracle Solaris 11.4 • August 2021

# <span id="page-8-0"></span>About User Accounts and User Environments

This chapter contains these main topics:

- ["What's New in Managing User Accounts in Oracle Solaris 11.4"](#page-8-1)
- ["About User Accounts and Groups"](#page-9-0)
- ["Where User Account and Group Information Is Stored"](#page-13-0)
- ["User and Group Commands"](#page-14-2)
- ["About the User Work Environment"](#page-16-0)
- ["Default File Permissions \(](#page-18-0)umask)"
- ["Managing Users by Using Oracle Enterprise Manager Ops Center"](#page-19-0)

For task-related information about managing user accounts and user environments, see [Chapter 2, "Managing User Accounts by Using the Command-Line Interface"](#page-20-0).

# <span id="page-8-1"></span>**What's New in Managing User Accounts in Oracle Solaris 11.4**

The following features are in this release:

- New application to set up and manage user accounts The useradm application replaces the Visual Panels User Manager for setting up and managing user accounts. This application is a menu-driven interactive interface that also supports command line options.
- Oracle Solaris Account Management BUI The browser-based Oracle Solaris Account Management application is another tool for managing user accounts.
- Default account name for LDAP accounts The new default@ account name enables you to assign default user attributes to accounts in the Lightweight Directory Access Protocol (LDAP) directory.
- Clearance attribute for restricting user access Through the clearance attribute, you can assign labels to users to restrict access to certain confidential process information.
- Increased user name length User names greater than 8 bytes are supported.

## <span id="page-9-0"></span>**About User Accounts and Groups**

<span id="page-9-5"></span>A user account includes the information a user needs to log in and use a system. The following sections describe components of user accounts.

A *role* is a special type of user account that grants special rights to specific users. For more information, see [Chapter 1, "About Using Rights to Control Users and Processes" in](http://www.oracle.com/pls/topic/lookup?ctx=E37838-01&id=OSSUPprbac-1) *Securing [Users and Processes in Oracle Solaris 11.4](http://www.oracle.com/pls/topic/lookup?ctx=E37838-01&id=OSSUPprbac-1)*.

All security policy configurations for user account attributes are provided by the SMF service account-policy. In previous Oracle Solaris releases, these were defined in individual configuration files such as /etc/default/login or /etc/security/policy.conf. For information about configuring security policies through the account-policy SMF service, see ["Modifying Rights System-Wide As SMF Properties" in](http://www.oracle.com/pls/topic/lookup?ctx=E37838-01&id=OSSUPsmfap-systemwide) *Securing Users and Processes in [Oracle Solaris 11.4](http://www.oracle.com/pls/topic/lookup?ctx=E37838-01&id=OSSUPsmfap-systemwide)* as well as the [account-policy](http://www.oracle.com/pls/topic/lookup?ctx=E88353-01&id=REFMAN8account-policy-8s)(8S) man page.

## <span id="page-9-1"></span>**User Account Components**

<span id="page-9-6"></span>The following sections describe components of a user account.

## **User Names**

<span id="page-9-3"></span>Users access local or remote systems through their user or *login* names. The extent of access depends on the user's rights.

Before you create accounts, plan on a standard way of assigning user names that facilitates tracking them and associating them with actual persons. With the standard as foundation, you only need to make slight adjustments for contingencies. For example, if your standard is based on users' first initials and surnames, you can easily adjust if two users share the same first initial and last names.

## **User ID Numbers**

<span id="page-9-4"></span>Each user name is associated with a unique user identification number (UID). A UID can be any whole number up to 2147483647.

<span id="page-9-2"></span>Systems use the UIDs to identify users who are logging in as well as owners of files and directories. For ease of management, an individual with accounts on different systems should use the same user name and UID. UIDs are required for both regular user accounts and special system accounts.

## **UNIX™ Groups**

<span id="page-10-2"></span>A *group*, also known as a UNIX group, is a collection of users who can share files and other system resources, such as users who are working on the same project.

Users are added to groups. Permissions granted to groups control the types of access that members have to files or directories.

<span id="page-10-0"></span>Each group must have a name and a group identification (GID) number. The GID identifies the group internally to the system.

A user can belong to two types of groups:

- <span id="page-10-1"></span>■ Primary group – automatically created by the operating system. The group is given access rights to specific files, including those that are created by the user. Each user must belong to a primary group. By default, a new user is added to the staff group (GID 10).
- <span id="page-10-4"></span>Secondary group – manually created to which users are added as members. Users can belong to up to 1024 supplemental groups.

The priority of secondary groups vary. For example, file ownership requires membership in a primary group. But other applications might rely on a user's belonging to a secondary group regardless of the user's primary group.

<span id="page-10-3"></span>Groups can be local to a system or managed through a name service. To simplify group administration, use the LDAP directory service to centrally manage group memberships.

## **User Passwords**

You can specify the password for a new user or force the user to specify a unique password at the user's initial login.

By default, the minimum password length is set to 8 bytes by the PASSLENGTH parameter of the /etc/default/passwd file. This file includes other configurable parameters that together form the password policy that is enforced at your site.

<span id="page-10-5"></span>Policies surrounding password creation and changes must implement the strictest security standards possible such as use of special characters, restricting the reuse of old passwords, case sensitivity, allowing longer passwords, and so on. These practices help prevent password theft and consequent security breaches.

<span id="page-11-1"></span>For additional password attributes, see the  $p$ asswd $(1)$  man page.

Oracle Solaris has other security features other than passwords. Refer to the *Securing the Oracle Solaris Operating System* shelf in [https://docs.oracle.com/cd/E37838\\_01/](https://docs.oracle.com/cd/E37838_01/).

## **Home Directories**

<span id="page-11-2"></span>The home directory is the portion of a file system that is allocated to a user for storing private files. You determine the amount of space to allocate for home directories.

<span id="page-11-4"></span>A home directory can be either on the local system or on a remote file system. By convention the home directory should be created as /export/home/*username*. For a large site, you should store home directories on a server.

Regardless of the home directory location, users usually access their home directories through a mount point named /home/*username*.

If AutoFS is used to mount home directories, the home mount point acquires a special status. Thus, you cannot create any directories on that mountpoint on any system. For more information about auto-mounting home directories, see ["Autofs Administration" in](http://www.oracle.com/pls/topic/lookup?ctx=E37838-01&id=SVNFSgnyjx) *Managing [Network File Systems in Oracle Solaris 11.4](http://www.oracle.com/pls/topic/lookup?ctx=E37838-01&id=SVNFSgnyjx)*.

## **Directory Services**

<span id="page-11-3"></span>Oracle Solaris 11.4 uses LDAP as its directory service. The directory service enables you to store user account information in a centralized manner. The service provides ease of connections to different systems and also ensures consistent user account information.

# <span id="page-11-0"></span>**Guidelines for Assigning User Names, UIDs, and GIDs**

Keep the following guidelines in mind when creating user or role names, UIDs, and GIDs:

- <span id="page-11-5"></span>■ **User names** – Should be unique within your organization. For acceptable formats of user names, refer to [passwd](http://www.oracle.com/pls/topic/lookup?ctx=E88353-01&id=REFMAN5passwd-5)(5).
- **System accounts –** Observe the restrictions on the use of certain UIDs and GIDs regardless of their being in actual use. For guidance, refer to [Table 1, "Reserved UID Numbers," on](#page-12-0) [page 13](#page-12-0).

Never use the nobody and nobody4 accounts for running processes. These accounts are reserved for use by NFS. Use of these accounts for running processes can lead to unexpected security risks. Processes that need to run as non-root should use the daemon or noaccess accounts.

■ **System account configuration** – Never change the configuration of the default system accounts, including the login shell of a system account that is currently locked. The only exception to this rule is the setting of a password and password aging parameters for the root account.

Changing a password for a locked user account changes the password but no longer unlocks the account at the same time. A second step to unlock the account by using the passwd -u command is now required.

The next sections further describe limitations to observe when assigning UIDs and GIDs.

## **Reserved UIDs**

<span id="page-12-0"></span>The following table lists the UID ranges that are assigned to user and system accounts.

**TABLE 1** Reserved UID Numbers

| <b>UID Numbers</b> | <b>User or Login Accounts</b>     | <b>Description</b>                           |
|--------------------|-----------------------------------|----------------------------------------------|
| $0 - 99$           | root, daemon, bin, sys, and so on | Reserved for use by the operating system     |
| 100-2147483647     | Regular users                     | General purpose accounts                     |
| 60001 and 65534    | nobody and nobody4                | Network File System (NFS) Anonymous<br>users |
| 60002              | noaccess                          | Reserved for operating system (OS)           |

<span id="page-12-1"></span>Of the UIDs reserved for the OS, root typically has 0, daemon 1, and pseudo-user bin 2.

As with user names, adopt a scheme for assigning unique UID numbers. For example, some companies assign unique employee numbers. Then, administrators add a number to the employee number to create a unique UID for each employee.

<span id="page-12-3"></span>To minimize security risks, avoid reusing UIDs from deleted accounts. If you must reuse a UID, remove the account information completely so that the new user is not affected by attributes set for a previous user.

## **User ID and Group ID Maximum Values**

<span id="page-12-2"></span>The following table describes UID and GID limitations.

| <b>UID or GID</b>    | <b>Limitations</b>                                                                                                    |
|----------------------|----------------------------------------------------------------------------------------------------|
| 262144 or greater    | Users who use the cpio command with the default archive format to copy a file see an error<br>message for each file. The UIDs and GIDs are set to nobody in the archive.         |
| $2097152$ or greater | Users who use the cpio $-$ H odc or the pax $-x$ cpio commands to copy files see an error<br>message returned for each file. The UIDs and GIDs are set to nobody in the archive. |
| $1000000$ or greater | Users who use the ar command have their UIDs and GIDs set to nobody in the archive.                                                                                              |
| $2097152$ or greater | Users who use the tar, the cpio -H ustar command, or the pax -x tar commands have<br>their UIDs and GIDs set to nobody.                                                          |

**TABLE 2** Large UID and GID Limitation Summary

# <span id="page-13-0"></span>**Where User Account and Group Information Is Stored**

Depending on your site policy, user account and group information can be stored on the local system's /etc files or in the LDAP database file.

Most user account information is stored in the passwd file. Password information is stored as follows:

- In the /etc/passwd and /etc/shadow files when you are using /etc files
- In the people container when you are using LDAP

<span id="page-13-2"></span>Group information is stored in LDAP's group container. LDAP also supports password aging.

## <span id="page-13-1"></span>**The /etc/passwd File**

Password information is stored in /etc/passwd. After installation, the file is automatically filled with information about standard daemons and processes. These daemons are started at boot time to perform system-wide tasks such as printing, network administration, or port monitoring. The file also contains the initial user that is created during installation.

As you add or remove packages from the system, additional users and groups are created or removed in the file. You do not perform any administrative tasks on this file.

<span id="page-13-3"></span>The fields in the passwd file are separated by colons and contain the following information:

*username*:*password*:*UID*:*GID*:*comment*:*home*-*directory*:*login-shell*

For example:

kryten:x:101:100:Kryten Series 4000 Mechanoid:/export/home/kryten:/bin/csh

For a complete description of the fields in the [passwd](http://www.oracle.com/pls/topic/lookup?ctx=E88353-01&id=REFMAN1passwd-1) file, see the  $p$ asswd $(1)$  man page.

## <span id="page-14-0"></span>**The /etc/shadow File**

<span id="page-14-4"></span>This file stores encrypted user passwords and related information. Typically, you do not manually administer this file.

For the regular user, the fields in the shadow file are separated by colons and contain the following information:

*username*:*password*:*lastchg*:*min*:*max*:*warn*:*inactive*:*expire*

In this file, the password is represented by a hash, such as \$5\$cgQk2iUy\$AhHtVGx5Qd0. W3NCKjikb8.KhOiA4DpxsW55sP0UnYD.

For a complete description of the fields in the shadow file, see the [shadow](http://www.oracle.com/pls/topic/lookup?ctx=E88353-01&id=REFMAN5shadow-5)(5) man page.

# <span id="page-14-1"></span>**The /etc/group File**

<span id="page-14-3"></span>This file is a local source of group information. After installation, groups are created by default that support some system-wide tasks such as printing, network administration, or electronic mail. Most of these groups have corresponding entries in the /etc/passwd file.

The fields in the group file are separated by colons and contain the following information:

*group-name*:*group-password*:*GID*:*user-list*

For example:

bin::2:root,bin,daemon

For a complete description of the fields in the group file, see the [group](http://www.oracle.com/pls/topic/lookup?ctx=E88353-01&id=REFMAN5group-5)(5) man page.

# <span id="page-14-2"></span>**User and Group Commands**

Different commands for users and groups are supported in Oracle Solaris.

The commands described in the following table are used for managing users, roles, and groups.

<span id="page-15-8"></span><span id="page-15-7"></span><span id="page-15-6"></span>

| Man Page for<br>Command                       | <b>Description</b>                                                                                                    | <b>For Additional Information</b>                                                                                           |
|-----------------------------------------------|----------------------------------------------------------------------------------------------------|----------------------------------------------------------------------------------------------------|
| useradd $(8)$                                 | Creates users locally or in an LDAP<br>repository.                                                                                                    | "How to Add a User" on page 25                                                                                              |
| usermod(8)                                    | Changes user properties locally or in an<br>LDAP repository. If the user properties are<br>security-relevant, such as role assignment,<br>this task might be restricted to your security<br>administrator or to the root role. | "How to Modify a User<br>Account" on page 27<br>"Creating a Role" in Securing Users and<br>Processes in Oracle Solaris 11.4 |
| userdel(8)                                    | Deletes a user from the system or from the<br>LDAP repository. Can involve additional<br>cleanup, such as cron job removal.                                                                                                    | "How to Delete a User" on page 28                                                                                           |
| roleadd(8)<br>rolemod(8)<br>roledel(8)        | Manages roles locally or in an LDAP<br>repository. Roles cannot log in. Users assume<br>an assigned role to perform administrative<br>tasks.                                                                                   | "Assigning Rights to Users" in Securing<br><b>Users and Processes in Oracle Solaris 11.4</b>                                |
| $q$ roupadd $(8)$<br>ground(8)<br>groupdel(8) | Manages groups locally or in an LDAP<br>repository.                                                                                                    | "How to Add a Group" on page 29                                                                                             |

**TABLE 3** Commands Used to Manage Users, Roles, and Groups

<span id="page-15-5"></span><span id="page-15-4"></span><span id="page-15-3"></span><span id="page-15-2"></span><span id="page-15-1"></span><span id="page-15-0"></span>The following table describes the commands that system administrators can use to obtain information about user accounts. This information is stored in various files within the /etc directory.

**TABLE 4** Commands Used to Obtain Information About Users

| <b>Command Man</b><br><b>Page Reference</b> | <b>Description</b>                                                                                                    |
|---------------------------------------------|----------------------------------------------------------------------------------------------------|
| auths(1)                                    | Lists and manages authorizations.                                                                                                    |
| qetent(8)                                   | Displays a list of entries from the administrative database. The information generally comes<br>from one or more of the sources that are specified for the /etc/nsswitch.conf database.                                                                                                    |
| logins(8)                                   | Displays information about users, roles, and system logins. The output is controlled by the<br>command options that are specified and can include user, role, system login, UID, passwd<br>account field value, primary group, primary group ID, multiple group names, multiple group<br>IDs, home directory, login shell, and password-aging parameters. |
| profiles(1)                                 | Lists and manages rights profiles.                                                                                                    |
| roles(1)                                    | Displays the roles that are assigned to a user.                                                                                                    |
| userattr $(1)$                              | Displays the first value that is found for attribute name. If a user is not specified, the user<br>is taken from the real user ID of the process. Attribute names are defined in the man pages.                                                                                                    |

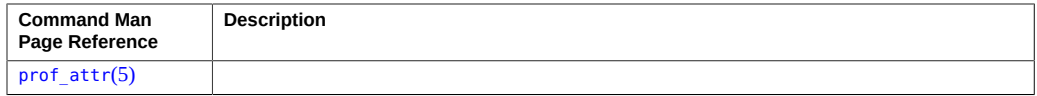

<span id="page-16-2"></span>The groups command lists the groups to which a user belongs. A user can have only one primary group at a time. However, through the newgrp command, users can temporarily change their primary group.

# <span id="page-16-0"></span>**About the User Work Environment**

Users need a work environment where they can access not only their home directories but other tools and resources to perform their tasks. This environment is provided by shells.

# <span id="page-16-1"></span>**Supported Shells in Oracle Solaris**

Oracle Solaris supports the following UNIX shells:

■ GNU Bourne-Again Shell (bash) (/usr/bin/bash)

Bash is the default shell for users in Oracle Solaris.

- Korn Shell (ksh93) (/usr/bin/ksh)
- C Shell and enhanced C Shell (/usr/bin/csh and /usr/bin/tcsh)
- POSIX-compliant Shell (/usr/xpg4/bin/sh)
- Z Shell (/usr/bin/zsh)

**Note -** This guide does not provide a comprehensive information about shells. For details, refer to the shells' corresponding man pages. For bash, the default shell for Oracle Solaris users, see the following:

■ <https://www.gnu.org/software/bash/manual/>

This page provides links to the same documentation in different file formats.

■ <http://www.tldp.org/LDP/Bash-Beginners-Guide/html/>

Oracle Solaris uses user rights management to implement security and provides an alternative to using the superuser model. Based on this implementation, users are assigned profile shells so they can also run privileged applications. Thus, when you display shell information, you might see output similar to the following:

\$ **echo \$SHELL** /usr/bin/pfbash \$ **which bash** /usr/bin/bash

Other supported shells have corresponding profile shells, such as pfksh, pfcsh, and so on.

For more information about rights, profiles, and roles, see [Chapter 1, "About Using Rights to](http://www.oracle.com/pls/topic/lookup?ctx=E37838-01&id=OSSUPprbac-1) Control Users and Processes" in *[Securing Users and Processes in Oracle Solaris 11.4](http://www.oracle.com/pls/topic/lookup?ctx=E37838-01&id=OSSUPprbac-1)*.

# <span id="page-17-0"></span>**About Initialization Files**

Initialization files, also called startup files, are files that the shell uses to create the work environment in which to operate. They also set different variables for user access to directories, resources, and tools.

You can use two types of initialization files:

- <span id="page-17-3"></span>User initialization files  $-$  a shell script that sets up a work environment for a user after the user logs in to a system. The file defines the characteristics of user work environment, such as search paths and several environment variables. The user initialization file is stored in the user's home directory.
- <span id="page-17-2"></span>Site initialization file – initialization file that typically resides on a server or a set of servers. Because of its central location, this file enables administrators to introduce new functionality to the user's work environment while maintaining the user's ability to customize the user's own initialization file. The site initialization file is referenced through a line that is added at the beginning of user initialization file in the following format:

. /net/*machine-name/export/site-files/site-init-file*

Bash has the following initialization files:

- \$HOME/.bash\_profile
- \$HOME/.bash\_login
- \$HOME/.profile

<span id="page-17-1"></span>The /etc/profile and /etc/.login files can be used to perform global definitions that would apply to all users of a system, in addition to any user specific definitions in user initialization files. However, these files still reside locally on the system, and therefore not centrally administered. The global definitions would not apply if the user goes to another system. Thus, for example, if AutoFS is used to mount the home directory from any system on the network, you would have to modify the system initialization files on each system to ensure a consistent

environment whenever a user moved from system to system. As best practice, do not use these files.

# <span id="page-18-1"></span><span id="page-18-0"></span>**Default File Permissions (umask)**

When you create a file or directory, the default file permissions assigned to the file or directory are controlled by the *user mask*. The user mask is set by the umask command in a user initialization file. You can display the current value of the user mask by typing umask and pressing Return.

The user mask contains the following octal values:

- The first digit sets permissions for the user
- The second digit sets permissions for group
- The third digit sets permissions for other, also referred to as world

To determine the umask value that you want to set, subtract the value of the permissions you want from 666 (for a file) or 777 (for a directory). The remainder is the value to use with the umask command. Suppose that you want to change the default mode for files to 644 (rw-r- r--). The difference between 666 and 644 is 022, which is the value you would use as an argument to the umask command.

The following table provides umask values. It shows the file and directory permissions that are created for each of the octal values of umask.

| umask Octal Value | <b>File Permissions</b> | <b>Directory Permissions</b> |
|-------------------|-------------------------|------------------------------|
| 0                 | $rw -$                  | rwx                          |
| 1                 | $rw -$                  | rw-                          |
| $\overline{2}$    | $r -$                   | $r - x$                      |
| 3                 | $r -$                   | $r -$                        |
| $\overline{4}$    | $-W -$                  | -WX                          |
| 5                 | $-W -$                  | $-W -$                       |
| 6                 | $- - x$                 | $-$ - $\times$               |
| 7                 | $--(none)$              | $--(none)$                   |

**TABLE 5** Permissions for umask Values

The following line in a user initialization file sets the default file permissions to rw-rw-rw-.

umask 000

# <span id="page-19-1"></span><span id="page-19-0"></span>**Managing Users by Using Oracle Enterprise Manager Ops Center**

If you are managing physical and virtual operating systems, servers, and storage devices within a large deployment, rather than just managing individual systems, you can use the management solutions available in the Oracle Enterprise Manager Ops Center.

With the Enterprise Manager Ops Center you can manage users and roles for the overall data center. You can add existing local users from your individual systems as users in the Ops Center, and you can control what assets and features these users are authorized to use.

For information, see the appropriate documentation at [https://docs.oracle.com/en/](https://docs.oracle.com/en/enterprise-manager/) [enterprise-manager/](https://docs.oracle.com/en/enterprise-manager/).

<span id="page-20-0"></span>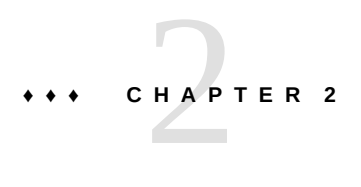

# Managing User Accounts by Using the Command-Line Interface

This chapter provides basic information for setting up and managing user accounts by using the command-line interface (CLI). It covers the following topics:

- ["Setting Up and Managing User Accounts \(Task Map\)" on page 21](#page-20-1)
- ["Setting Up User Accounts by Using the CLI" on page 22](#page-21-0)
- ["Managing User Accounts by Using CLI" on page 25](#page-24-0)

# <span id="page-20-1"></span>**Setting Up and Managing User Accounts (Task Map)**

The following tasks describe how to set up and manage user accounts by using the commandline interface (CLI).

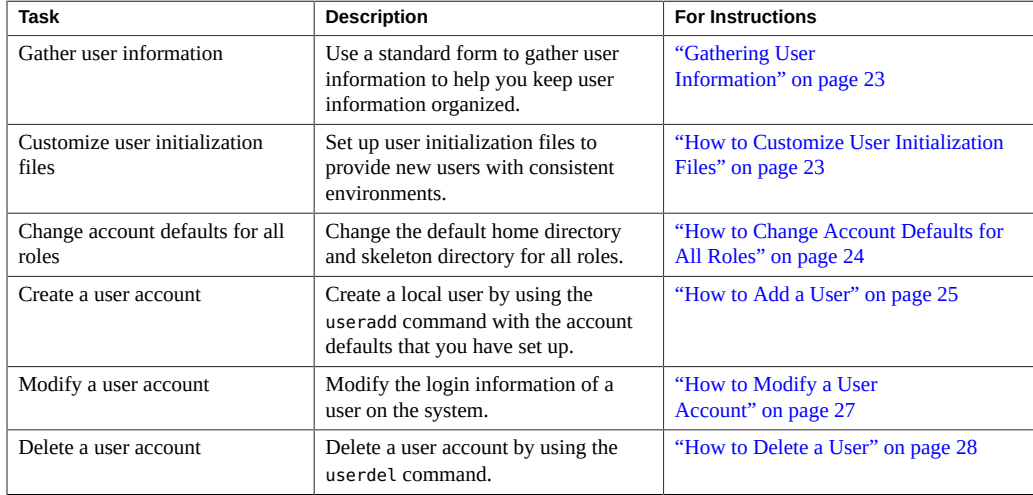

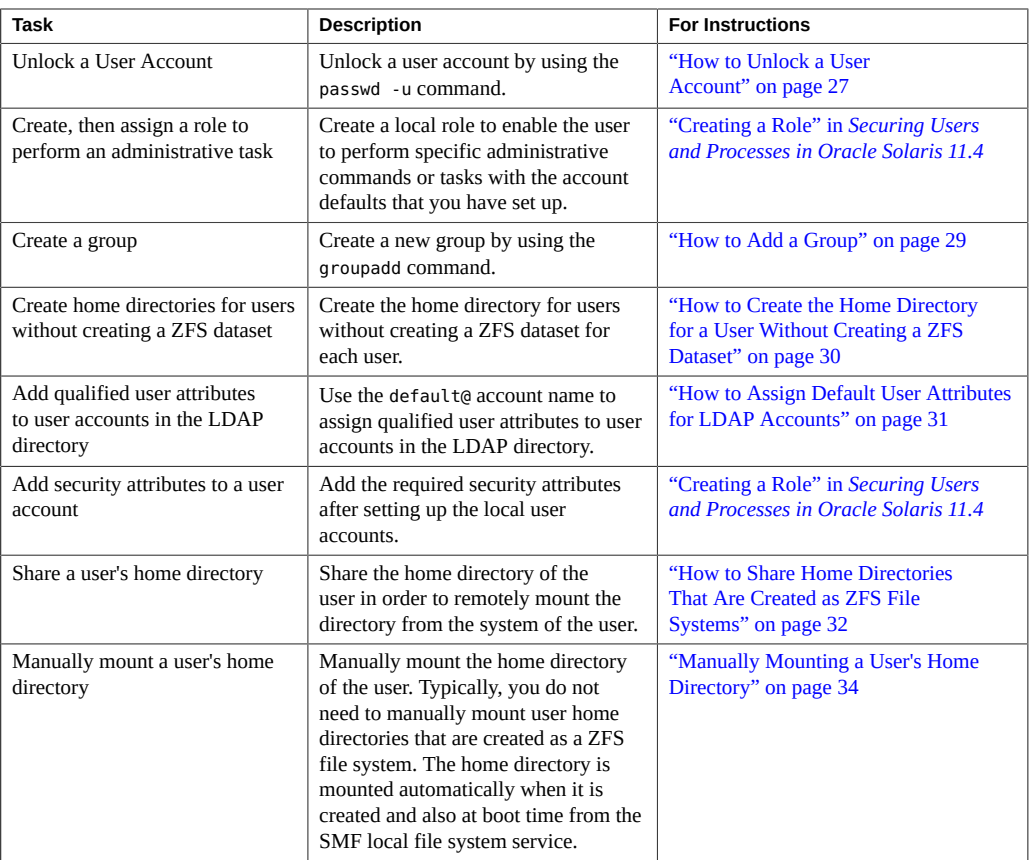

# <span id="page-21-1"></span><span id="page-21-0"></span>**Setting Up User Accounts by Using the CLI**

This section discusses ways of preparing for the creation of user accounts.

# **About Setting Up User Accounts**

<span id="page-21-2"></span>Oracle Solaris typically creates a user account home directory as an *individual* ZFS file system and a ZFS dataset that are mounted under the /export/home file system. As a result, you can back up each home directory, create a ZFS snapshot of it, and replace its contents from a snapshot.

To administer a user account, you must have the appropriate rights profile such as the User Management rights profile. The tasks in this guide assumes that you have these rights. For

more information, see ["Using Your Assigned Administrative Rights" in](http://www.oracle.com/pls/topic/lookup?ctx=E37838-01&id=OSSUPrbactask-28) *Securing Users and [Processes in Oracle Solaris 11.4](http://www.oracle.com/pls/topic/lookup?ctx=E37838-01&id=OSSUPrbactask-28)*.

If you are setting up user accounts by using LDAP, you would need to specify LDAP as the repository for user information. Then you can assign user attributes to the user accounts. For more information, see ["How to Assign Default User Attributes for LDAP](#page-30-0) [Accounts" on page 31.](#page-30-0)

For security, you can label processes and files that would control user access to sensitive files. See [Chapter 6, "Labeling Processes for Data Loss Protection" in](http://www.oracle.com/pls/topic/lookup?ctx=E37838-01&id=OSSUPdlp-1) *Securing Users and Processes [in Oracle Solaris 11.4](http://www.oracle.com/pls/topic/lookup?ctx=E37838-01&id=OSSUPdlp-1)*.

# <span id="page-22-0"></span>**Gathering User Information**

<span id="page-22-3"></span>When setting up user accounts, you would need to gather the following information about each user.

Profiles or Authorization Mounting Method Primary Group Mail Server Default Shell Desktop System Name

User Name Password Status and Aging Role Name **Home Directory Path Name** UID Permissions on Home Directory Secondary Groups **Add to These Email Aliases** 

# <span id="page-22-1"></span>**Identifying Users by Packages**

<span id="page-22-4"></span>To find all the users that were delivered by a package (do not represent humans) on this system, you must specify the --l option. Note that this search excludes user packages created manually by the useradd command.

```
:$ pkg search -lo username, pkg.name user::
```
<span id="page-22-2"></span>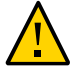

**Caution -** Do not try to change the users' output with the pkg search command.

# **How to Customize User Initialization Files**

The following task describes how to set up customized initialization files for the users on your system.

**1. Become an administrator or a user with the User Management rights profile.**

```
$ su -
Password: 
#
```
For more information, see ["Using Your Assigned Administrative Rights" in](http://www.oracle.com/pls/topic/lookup?ctx=E37838-01&id=OSSUPrbactask-28) *Securing Users and [Processes in Oracle Solaris 11.4](http://www.oracle.com/pls/topic/lookup?ctx=E37838-01&id=OSSUPrbactask-28)*.

## **2. Create a skeleton directory for each type of user.**

# **mkdir /***shared-dir***/skel/***user-type*

*shared-dir* The name of a directory that is available to other systems on the network

*user-type* The name of a directory to store initialization files for a type of user

- **3. Copy the default user initialization files into the directories that you created for different types of users.**
- **4. Customize the user initialization files for each user type.**

For an overview, see ["About the User Work Environment" on page 17](#page-16-0).

**5. Set the permissions for the user initialization files.**

# **chmod 744 /***shared-dir***/skel/***user-type***/.\***

- **6. Verify that the permissions for the user initialization files are correct.**
	- # **ls -la** */shared-dir***/skel/\***

# <span id="page-23-1"></span><span id="page-23-0"></span>**How to Change Account Defaults for All Roles**

In the following procedure, the administrator customizes a roles directory . The administrator then changes the default home directory and skeleton directory for all roles.

- **1. Become an administrator or a user with the User Management rights profile.** See ["Using Your Assigned Administrative Rights" in](http://www.oracle.com/pls/topic/lookup?ctx=E37838-01&id=OSSUPrbactask-28) *Securing Users and Processes in Oracle [Solaris 11.4](http://www.oracle.com/pls/topic/lookup?ctx=E37838-01&id=OSSUPrbactask-28)*.
- **2. Create a custom roles directory.**

For example:

```
# roleadd -D
group=other,1 project=default,3 basedir=/home 
skel=/etc/skel shell=/bin/pfsh inactive=0 
expire= auths= profiles=All limitpriv= 
defaultpriv= lock_after_retries=
```
**3. Change the default home directory and skeleton directory for all roles.**

For example:

```
# roleadd -D -b /export/home -k /etc/skel/roles
# roleadd -D
group=staff,10 project=default,3 basedir=/export/home 
skel=/etc/skel/roles shell=/bin/sh inactive=0 
expire= auths= profiles= roles= limitpriv=
defaultpriv= lock_after_retries=
```
Further use of the roleadd command will now create home directories in the /export/home directory and will populate the roles' environment from the /etc/skel/roles directory.

# <span id="page-24-1"></span><span id="page-24-0"></span>**Managing User Accounts by Using CLI**

This section describes different procedures for managing user accounts.

# **How to Add a User**

<span id="page-24-2"></span>**1. Become an administrator or a user with the User Management rights profile.** See ["Using Your Assigned Administrative Rights" in](http://www.oracle.com/pls/topic/lookup?ctx=E37838-01&id=OSSUPrbactask-28) *Securing Users and Processes in Oracle [Solaris 11.4](http://www.oracle.com/pls/topic/lookup?ctx=E37838-01&id=OSSUPrbactask-28)*.

## **2. Create a local user.**

# useradd -d *dir* -m [-S ldap] *username* -z no|yes|nodelegation

-d*dir* Specifies the location of the home directory of the user. An optional server name can be added to the directory path, such as system1:/home/ export/jdoe. The host information is written to auto home and used by the automounter to mount the home directory.

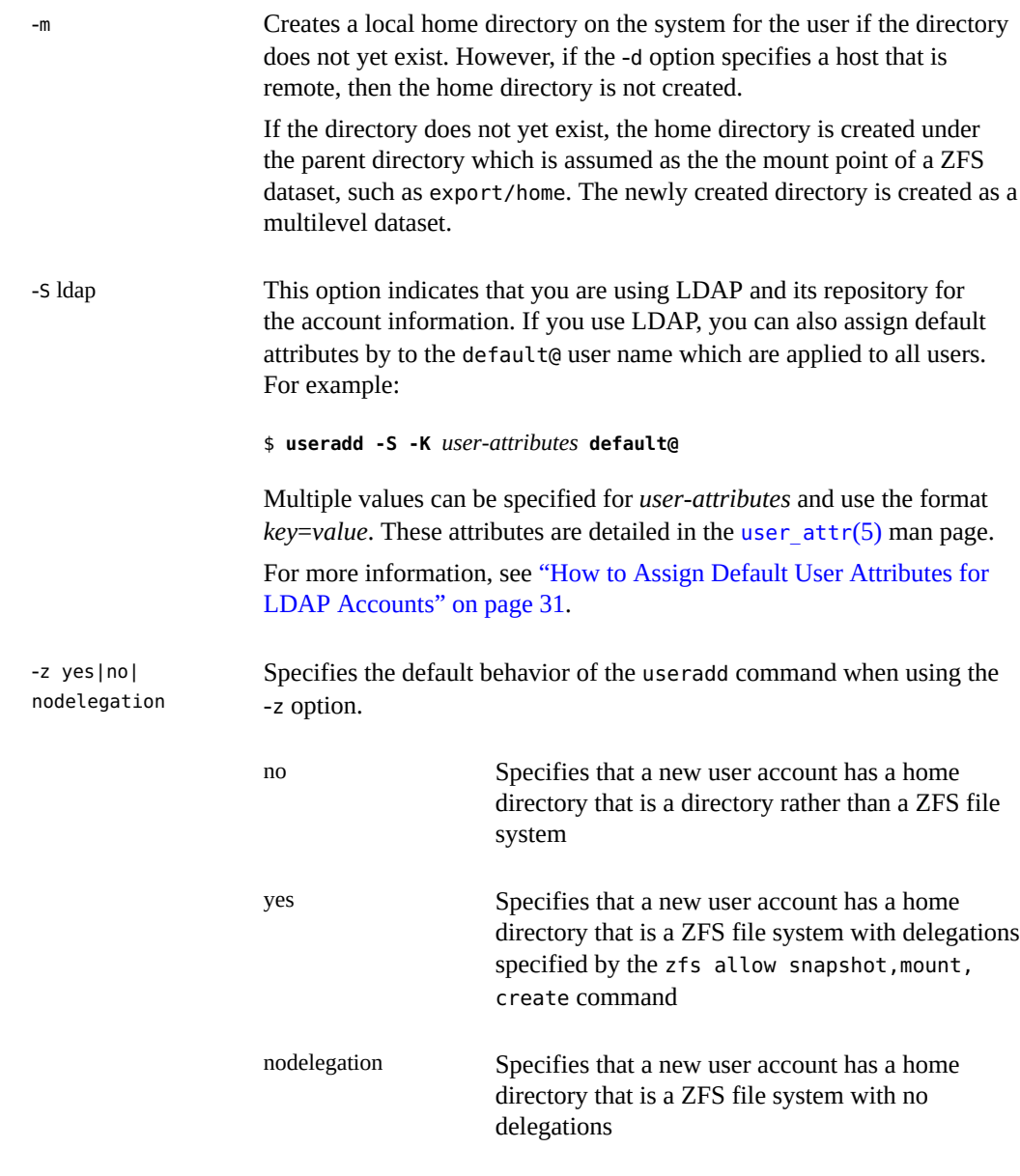

**See Also** After creating a user, you might need to perform some additional tasks, including adding and assigning roles to a user, and displaying or changing the rights profiles of a user. For more information, see "Creating a Role" in *[Securing Users and Processes in Oracle Solaris 11.4](http://www.oracle.com/pls/topic/lookup?ctx=E37838-01&id=OSSUPrbactask-15)*.

# <span id="page-26-0"></span>**How to Modify a User Account**

The usermod command is used to change the definition of a user's login and make appropriate login-related file system changes for the user.

**1. Become an administrator or a user with the User Management rights profile.** See ["Using Your Assigned Administrative Rights" in](http://www.oracle.com/pls/topic/lookup?ctx=E37838-01&id=OSSUPrbactask-28) *Securing Users and Processes in Oracle [Solaris 11.4](http://www.oracle.com/pls/topic/lookup?ctx=E37838-01&id=OSSUPrbactask-28)*.

## **2. Modify the user account, as required.**

For example, to add a role to a user, you would type:

# **usermod -R** *role username*

See the  $usermod(8)$  $usermod(8)$  man page for details about the arguments and options that you can specify with the usermod command.

**Example 1** Setting Per-User PAM Policy by Modifying a User's Account

This example shows how to modify a user to set PAM policy. This particular modification specifies that user jdoe should only be authenticated with the Kerberos V5 protocol for all PAM services. For more information, see the [pam\\_user\\_policy](http://www.oracle.com/pls/topic/lookup?ctx=E88353-01&id=REFMAN7pam-user-policy-7)(7) man page.

# **usermod -K pam\_policy=krb5\_only jdoe**

<span id="page-26-1"></span>**See Also** For additional information, see "Creating a Role" in *[Securing Users and Processes in Oracle](http://www.oracle.com/pls/topic/lookup?ctx=E37838-01&id=OSSUPrbactask-15) [Solaris 11.4](http://www.oracle.com/pls/topic/lookup?ctx=E37838-01&id=OSSUPrbactask-15)*.

# **How to Unlock a User Account**

- <span id="page-26-2"></span>**1. Become an administrator or a user with the User Security rights profile.** See ["Using Your Assigned Administrative Rights" in](http://www.oracle.com/pls/topic/lookup?ctx=E37838-01&id=OSSUPrbactask-28) *Securing Users and Processes in Oracle [Solaris 11.4](http://www.oracle.com/pls/topic/lookup?ctx=E37838-01&id=OSSUPrbactask-28)*.
- **2. Check the status of the user account that you need to unlock.**

```
$ passwd -s username
username LK
```
**3. Unlock the user account.**

\$ passwd -u *username*

passwd: password information changed for *username*

**4. Check if the desired user account has been unlocked.**

\$ passwd -s *username* PS

**Note -** For more information about unlocking a user account, see ["Guidelines for Assigning](#page-11-0) [User Names, UIDs, and GIDs" on page 12](#page-11-0) and the [passwd](http://www.oracle.com/pls/topic/lookup?ctx=E88353-01&id=REFMAN1passwd-1)(1) man page.

# <span id="page-27-0"></span>**How to Delete a User**

#### <span id="page-27-1"></span>**1. Become an administrator.**

```
$ su -
Password: 
#
```
**Note -** This method works whether root is a user account or a role.

## **2. Archive the home directory of the user.**

#### **3. Delete the user.**

Use one of the following commands:

#### ■ Use the *useradm* command.

\$ **useradm delete [-S [files | ldap]]** *username*

■ Use the *userdel* command.

\$ **userdel -r** *username*

The -r option removes the account from the system.

The preferred method for removing a local home directory for a deleted user is to specify the -r option with the userdel command. This method is preferred because user home directories are now ZFS datasets. If the user's home directory is on a remote server, manually delete it:

\$ **userdel** *username*

For a full list of command options, see the  $userdel(8)$  $userdel(8)$  man page.

#### **4. Confirm if the user account has been deleted.**

\$ **useradm list [-S [files | ldap]]** *username*

<span id="page-28-0"></span>**Next Steps** Additional cleanup might be required if the user that you deleted had administrative responsibilities, for example creating cron jobs, or if the user had additional accounts in nonglobal zones.

# <span id="page-28-1"></span>**How to Add a Group**

When an administrator creates a group, the system assigns the solaris.group. assign/*groupname* to that administrator, giving the administrator complete control over that group. If another administrator who has the same authorization creates a group, that administrator has the control over that group. An administrator who has control of one group cannot administer the group of the other administrator. For more information, see the [groupadd](http://www.oracle.com/pls/topic/lookup?ctx=E88353-01&id=REFMAN8groupadd-8)(8) and  $groupmod(8)$  $groupmod(8)$  man pages.

**1. Become an administrator with the root role or an administrator who has the solaris.group.manage authorization.**

See ["Using Your Assigned Administrative Rights" in](http://www.oracle.com/pls/topic/lookup?ctx=E37838-01&id=OSSUPrbactask-28) *Securing Users and Processes in Oracle [Solaris 11.4](http://www.oracle.com/pls/topic/lookup?ctx=E37838-01&id=OSSUPrbactask-28)*.

**2. List the existing groups.**

# **cat /etc/group**

**3. Create a new group.**

\$ **groupadd -g** *group-ID group-name*

-g Assigns the group ID for the new group

For more information, see the  $q$ roupadd $(8)$  man page.

#### **Example 2** Setting Up a Group and User With the groupadd and useradd Commands

This example shows how to use the groupadd and useradd commands to add the group scutters and the user scutter1 to files on the local system.

```
# groupadd -g 102 scutters
# useradd -u 1003 -g 102 -d /export/home/scutter1 -s /bin/csh \
-c "Scutter 1" -m -k /etc/skel scutter1
64 blocks
```
For more information, see the [groupadd](http://www.oracle.com/pls/topic/lookup?ctx=E88353-01&id=REFMAN8groupadd-8) $(8)$  and [useradd](http://www.oracle.com/pls/topic/lookup?ctx=E88353-01&id=REFMAN8useradd-8) $(8)$  man pages.

## <span id="page-29-0"></span>**How to Create the Home Directory for a User**  $\blacktriangledown$ **Without Creating a ZFS Dataset**

#### **1. Become an administrator.**

See ["Using Your Assigned Administrative Rights" in](http://www.oracle.com/pls/topic/lookup?ctx=E37838-01&id=OSSUPrbactask-28) *Securing Users and Processes in Oracle [Solaris 11.4](http://www.oracle.com/pls/topic/lookup?ctx=E37838-01&id=OSSUPrbactask-28)*.

**2. Add a new user account and specify the base directory for the same.**

**# useradd -z no -m** *username* 80 blocks

#### **3. Assign a password to the new user account.**

# **passwd** *username* New Password: Re-enter new Password: passwd: password successfully changed for *username*

**Note -** Make sure you have the User Security rights profile assigned in order to assign passwords.

#### **4. The home directory of the user account is created in the /export/home directory.**

```
# cat /etc/passwd
root:x:0:0:Super-User:/root:/usr/bin/bash
daemon:x:1:1::/:/bin/sh
bin:x:2:2::/:/bin/sh
sys:x:3:3::/:/bin/sh
adm:x:4:4:Admin:/var/adm:/bin/sh
dladm:x:15:65:Datalink Admin:/:
netadm:x:16:65:Network Admin:/:
netcfg:x:17:65:Network Configuration Admin:/:
sshd:x:22:22:sshd privsep:/var/empty:/bin/false
smmsp:x:25:25:SendMail Message Submission Program:/:
username:x:167:10::/export/home/username:/usr/bin/bash
```
**Example 3** Creating a User Account With a Home Directory That Is a Directory

Use the following command to create a user account with a home directory that is a directory rather than a ZFS file system:

# **useradd -D -z no**

**Example 4** Creating a User Account With a Home Directory That Is a ZFS File System With Delegations

Use the following command to create a user account with a home directory that is a ZFS file system with the mount, create, and snapshot delegations:

# **useradd -D -z yes**

**Example 5** Creating a User Account With a Home Directory That Is a ZFS File System Without Delegations

Use the following command to create a user account with a home directory that is a ZFS file system without delegations:

# **useradd -D -z nodelegation**

# <span id="page-30-1"></span><span id="page-30-0"></span>**How to Assign Default User Attributes for LDAP Accounts**

For LDAP accounts, an administrator can assign qualified user attributes to users by using the default account name default@. The useradd, usermod, and userdel commands have been modified to support this account name. The following example shows how to create a default account and assign default user attributes to users based on their netgroup membership.

#### **1. Become an administrator.**

See ["Using Your Assigned Administrative Rights" in](http://www.oracle.com/pls/topic/lookup?ctx=E37838-01&id=OSSUPrbactask-28) *Securing Users and Processes in Oracle [Solaris 11.4](http://www.oracle.com/pls/topic/lookup?ctx=E37838-01&id=OSSUPrbactask-28)*.

- **2. Create the default and test accounts in the LDAP name service.**
	- # useradd -S ldap default@ # useradd -S ldap -m admin1 # useradd -S ldap -m admin2 # useradd -S ldap -m admin3

#### **3. Create two netgroups.**

```
# cat netgroups
dba (,admin1,) (,admin2,)
web (,admin3)
```
# ldapaddent -D cn=admin,ou=profile,dc=gfaden,dc=com -f netgroups netgroup

## **4. Assign the netgroups as qualifiers to the default account.**

# usermod -q @dba -K profiles="Oracle DBA" default@ # usermod -q @web -K profiles="Web Admin" default@

#### **5. Assign the user\_attr entries.**

# ldapaddent -d user\_attr |grep ^default@ default@:@dba:::profiles=Oracle DBA default@:@web:::profiles=Web Admin

## **6. List the effective user\_attr for each user.**

# getent user\_attr admin1 default@:@dba:::profiles=Oracle DBA

# getent user\_attr admin2 default@:@dba:::profiles=Oracle DBA

# getent user attr admin3 default@:@web:::profiles=Web Admin

# <span id="page-31-0"></span>**Sharing ZFS File Systems**

<span id="page-31-3"></span>You can share a ZFS file system by setting the share.nfs property or the share.smb property. Or, you can create a file system share by using the zfs share command. By default, all file systems are unshared.

You can assign a clearance label to each user, which restricts users' access to confidential process information. You set the value for clearance label in the encodings file. When you assign a specific clearance to a user you should also assign the user a multilevel home directory as shown in the next procedure.

About sharing and unsharing file systems, see also ["Autofs Administration" in](http://www.oracle.com/pls/topic/lookup?ctx=E37838-01&id=SVNFSgnyjx) *Managing [Network File Systems in Oracle Solaris 11.4](http://www.oracle.com/pls/topic/lookup?ctx=E37838-01&id=SVNFSgnyjx)*.

## <span id="page-31-1"></span>**How to Share Home Directories That Are Created** V. **as ZFS File Systems**

<span id="page-31-2"></span>**1. Become an administrator.**

See ["Using Your Assigned Administrative Rights" in](http://www.oracle.com/pls/topic/lookup?ctx=E37838-01&id=OSSUPrbactask-28) *Securing Users and Processes in Oracle [Solaris 11.4](http://www.oracle.com/pls/topic/lookup?ctx=E37838-01&id=OSSUPrbactask-28)*.

#### **2. Create a separate pool for the user home directories.**

# **zpool create** *pool* **mirror** *disk 1 disk 2* **mirror** *disk 3 disk 4*

For example:

# **zpool create users mirror c1t1d0 c1t2d0 mirror c2t1d0 c2t2d0**

#### **3. Create a container for the home directories.**

# **zfs create** *filesystem*

For example:

# **zfs create users/home**

## **4. (Optional) Assign a multilevel home directory to users who have been assigned a specific clearance.**

zfs create -o multilevel=on *filesystem*

For more information, see the [clearance](http://www.oracle.com/pls/topic/lookup?ctx=E88353-01&id=REFMAN7clearance-7)(7) man page.

## **5. Set the share properties for the home directory.**

For example, to create an NFS share and set the share.nfs property for users/home, you would type:

#### # **zfs set share.nfs=on users/home**

When using this new syntax, each file system contains an "auto share" that is created as soon as the share.nfs property (or the share.smb property) is set to on for that file system. The previous command shares a file system named users/home and all of its children.

#### **6. (Optional) Enable labeled sharing when sharing the file system.**

If you assign a multilevel home directory to a user, then you must enable labeled sharing while sharing file systems.

zfs set share.nfs=on share.nfs.labeled=on *filesystem*

#### **7. Confirm that the descendent file system shares are also published.**

For example:

# **zfs get -r share.nfs users/home**

The -r option displays all of the descendent file systems.

# <span id="page-33-0"></span>**Manually Mounting a User's Home Directory**

With ZFS, file systems that are newly created are automatically mounted at boot time from the SMF local file system service.

When creating user accounts, make sure home directories are set up as they are in the name service, at /home/*username*. Then, make sure that the auto\_home map indicates the NFS path to the user's home directory. For task-related information, see ["Autofs Administration" in](http://www.oracle.com/pls/topic/lookup?ctx=E37838-01&id=SVNFSgnyjx) *[Managing Network File Systems in Oracle Solaris 11.4](http://www.oracle.com/pls/topic/lookup?ctx=E37838-01&id=SVNFSgnyjx)*.

If you need to manually mount a user's home directory, use the zfs mount command. For example:

# **zfs mount users/home/jdoe**

<span id="page-33-1"></span>**Note -** Make sure that the user's home directory is shared. For more information, see ["How to](#page-31-1) [Share Home Directories That Are Created as ZFS File Systems" on page 32](#page-31-1).

# <span id="page-34-0"></span>**\*\*\*** CHAPTER 3

# Managing User Accounts Interactively

<span id="page-34-3"></span>This chapter describes how to set up and manage user accounts by using two new applications which provide menu-based user management. It covers the following topics:

- ["Security Considerations"](#page-34-1)
- "About the useradm [Application"](#page-34-2)
- ["About the Oracle Solaris Account Management BUI"](#page-39-0)

# <span id="page-34-4"></span><span id="page-34-1"></span>**Security Considerations**

The Oracle Solaris Account Manager BUI and the useradm application have the same security policy. Neither application requires any special privileges. The authorizations associated with the account that is used for the RAD connection determines the attributes that can be viewed or modified. A user account with the User Security rights profile can assign any of its user attributes (roles, profiles, labels, privileges, and authorizations) to other users. An account with all authorizations such as the root role can create new accounts and assign any attribute to them.

In order to assign user attributes which are not currently assigned to you, the corresponding solaris.\*.assign authorization needs to be added to your user attributes. For example, to assign additional profiles to a user, the user who invokes the useradm application must have the solaris.profile.assign authorization. For more information, see ["User Rights Management"](http://www.oracle.com/pls/topic/lookup?ctx=E37838-01&id=OSSUPrbac-1) in *[Securing Users and Processes in Oracle Solaris 11.4](http://www.oracle.com/pls/topic/lookup?ctx=E37838-01&id=OSSUPrbac-1)*.

# <span id="page-34-5"></span><span id="page-34-2"></span>**About the useradm Application**

<span id="page-34-6"></span>The useradm tool can be used as a command line or interactively. This section focuses on the interactive mode of that tool.

The interative useradm application replaces the Visual Panels User Manager. This application is a remote administration daemon (RAD) client which provides a menu-driven interface for setting up and managing user accounts. Though the application connects to local RAD servers by default, it can connect to remote RAD servers too. The application provides easier user management, password management, and role management options. Any terminal emulator like putty or the Secure Shell (ssh) service can be used to start this application locally or remotely.

Whether in command line mode or interactive mode, use of useradm requires that you must be an administrator or assume a role which has been assigned the User Security rights profile. See ["Using Your Assigned Administrative Rights" in](http://www.oracle.com/pls/topic/lookup?ctx=E37838-01&id=OSSUPrbactask-28) *Securing Users and Processes in Oracle [Solaris 11.4](http://www.oracle.com/pls/topic/lookup?ctx=E37838-01&id=OSSUPrbactask-28)*.

For more details about the [useradm](http://www.oracle.com/pls/topic/lookup?ctx=E88353-01&id=REFMAN8useradm-8) command, see the useradm(8) man page.

# <span id="page-35-0"></span>**How to Install the useradm Application**

The useradm application is not included in a regular Oracle Solaris installation. To use the application, install the package first.

- **1. Become the administrator or assume the role that has been assigned the appropriate installation rights.**
- **2. Install the useradm package.**

\$ **pkg install useradm**

**3. Set the TERM environment variable to xterm-256color.**

\$ **export TERM=xterm-256color**

**4. If using the application remotely, enable the rad:remote SMF service on the remote system.**

\$ **svcadm enable rad:remote**

# <span id="page-35-1"></span>**Using the Interactive useradm Command**

<span id="page-35-2"></span>The interactive mode of useradm is activated only by using the add or modify subcommand and with only the -S, -q, or -R options, used singly or in combination.

-S specifies the naming service repository to use. The choices are files to store account information locally or ldap to have the information managed by LDAP.

-q specifies the hostname or netgroup to use for the attributes maintained in the user\_attr LDAP container. This option applies only to existing accounts that are maintained by the LDAP name service.

-R specifies the URI to connect to a remote RAD server.

All the following sample commands open the useradm interactive window.

<span id="page-36-1"></span>■ Creating a new user account jdoe. The information is stored locally.

```
$ useradm add -S files jdoe
```
■ Modifying user jsmith's attribute settings stored in LDAP.

```
$ useradm modify -S ldap jsmith
```
■ Modifying user jack's account information in LDAP so that the attributes are applicable only when the user is using the system with the host name system1.

```
$ usermod modify -S ldap -q system1 jack
```
Likewise, the following commands connect to a remote server and run useradm interactively. Ensure that the rad: remote SMF service is enabled.

- Starting the useradm application locally while specifying a remote RAD server.
	- \$ **useradm modify -S ldap -R ssh://***login-name@server* **johnsmith@example.com**
- Starting the useradm application directly on the remote server.

\$ **ssh joe@***server* **-t useradm modify jane**

■ Using two systems to manage user accounts remotely.

```
$ ssh -t jane@server1 useradm modify -R rads://jean@server2?auth=pam mary
```
In this example, the application is started on one server to modify a user on another server. The user account to  $log$  in to the server specified with -R option  $-$  jean in this example – is used to manage mary's account settings. Ensure that jean is assigned either the User Security rights profile or has the solaris.auth.delegate authorization on *server2*.

# <span id="page-36-0"></span>**Attributes in the useradm Window**

<span id="page-36-3"></span>When you use the useradm command as previously explained, the following window appears:

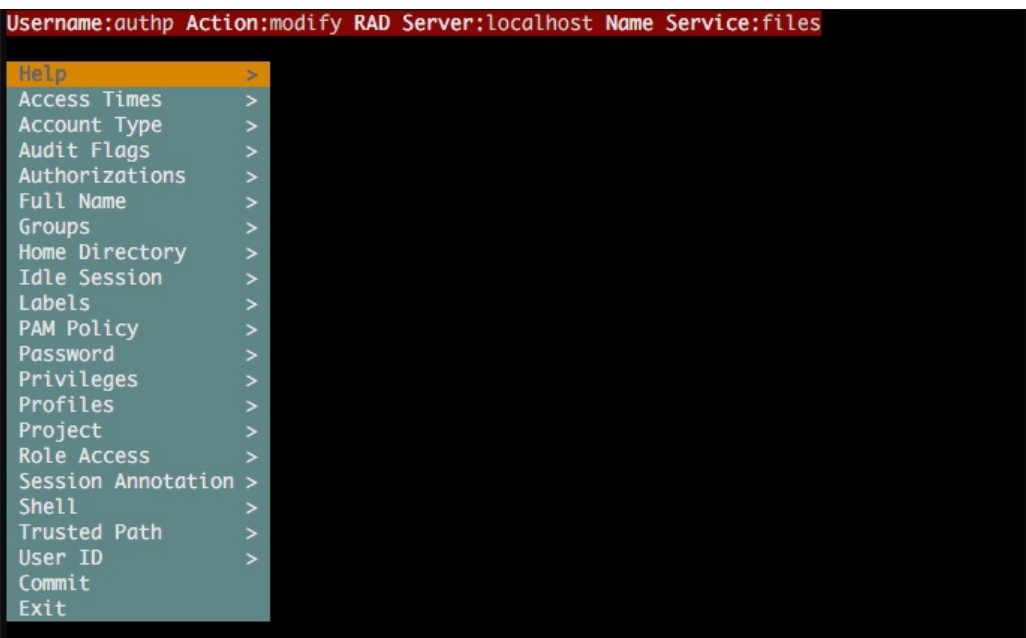

The following list explains the different options or attributes you can set for users:

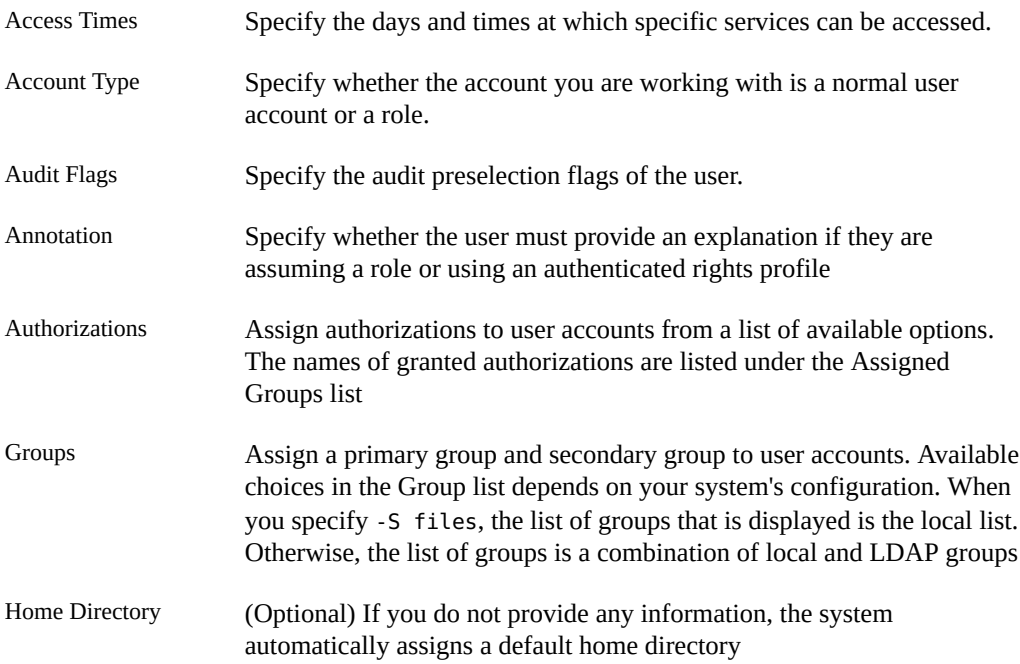

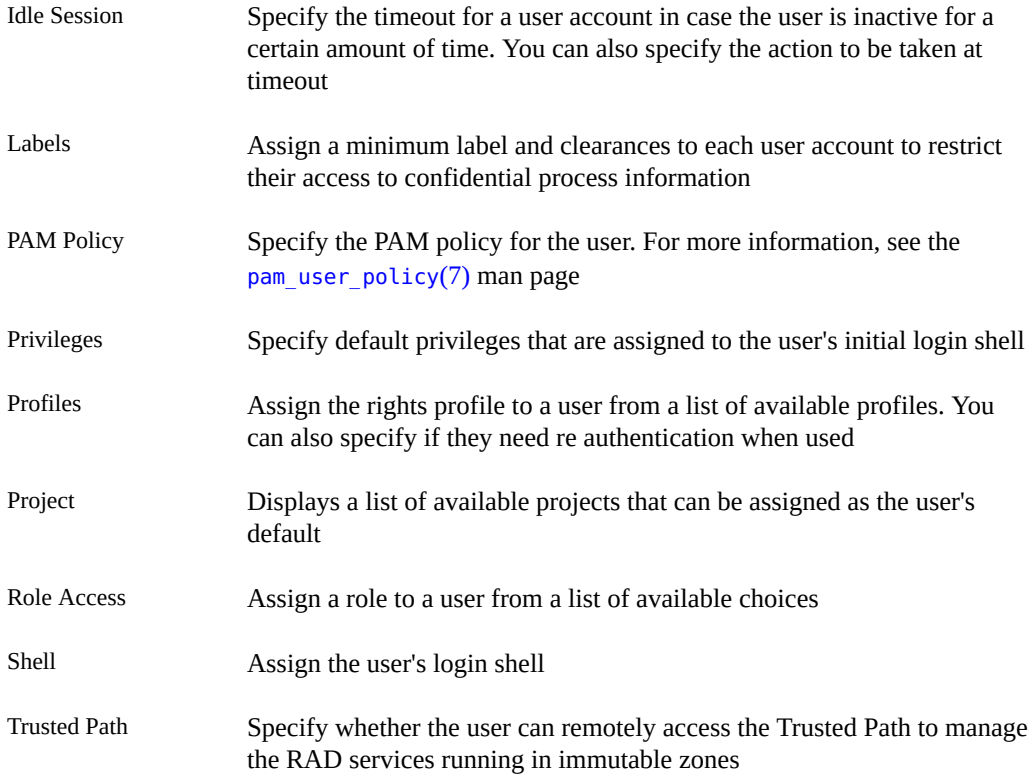

#### <span id="page-38-0"></span>**How to Manage Users and Roles Interactively**  $\blacktriangledown$

<span id="page-38-1"></span>After the interactive window appears, perform the following steps to configure user attributes.

## **1. Select the attributes you want to configure for the user.**

For a description of the attributes, see ["Attributes in the](#page-36-0) useradm Window" [on page 37.](#page-36-0)

**Tip -** To quickly go to the attribute of your choice, type the first few letters of the attribute.

Each attribute you select opens additional submenu options.

**2. From the attribute's submenu, select the setting for that attribute.**

Configure as many attributes as you want.

**3. To save your changes, select Commit from the main menu and press Enter.**

- **4. Select Exit to return to the command line interface.**
- **5. (Optional) Confirm that all the modifications have been saved.**

\$ **useradm list [-S [files | ldap]]** *username*

## <span id="page-39-2"></span><span id="page-39-0"></span>**About the Oracle Solaris Account Management BUI**

The Oracle Solaris Account Management browser user interface (BUI) provides a browserbased account manager which has the same functionality as the useradm application. You can access this BUI using the Oracle Solaris Dashboard. This BUI supports all the functionalities of useradd, usermod, userdel, roleadd, rolemod, passwd, and login commands through its interactive menu. It is included in the system/management/webui/webui-usermgr package.

# <span id="page-39-1"></span>**How to Access the Oracle Solaris Account Management BUI**

**Before You Begin** Make sure that you have the appropriate authorizations to install the package to access the BUI.

See ["Using Your Assigned Administrative Rights" in](http://www.oracle.com/pls/topic/lookup?ctx=E37838-01&id=OSSUPrbactask-28) *Securing Users and Processes in Oracle [Solaris 11.4](http://www.oracle.com/pls/topic/lookup?ctx=E37838-01&id=OSSUPrbactask-28)*.

**1. Install the system/management/webui/webui-usermgr package.**

\$ **pkg install webui-usermgr**

**2. On your browser, go to the following location:**

https://*hostname*:6787/solaris

- **3. Log in to the Oracle Solaris Dashboard.**
- **4. From the "Applications" menu, select "Solaris Account Management".**

The following screen is displayed:

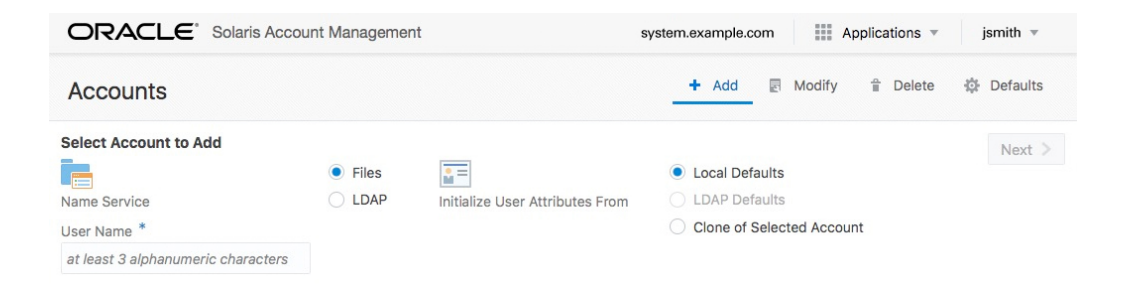

**Note -** The initial display of either of the two labeling dialogs (Minimum Label or Clearance) might be rendered incorrectly. As a workaround, select the other labeling menu item, and then reselect the previous item.

Managing User Accounts and User Environments in Oracle Solaris 11.4 • August 2021

# <span id="page-42-0"></span>Index

## **A**

Account Management BUI introduction, [40](#page-39-2) Account Manager BUi for managing user accounts, [35](#page-34-3) adding groups through the CLI, [29](#page-28-1) roles through the CLI, [25](#page-24-2) users through the CLI, [25](#page-24-2) adding users interactively usinguseradm, [37](#page-36-1) administering accounts, [24](#page-23-1) groups, [29](#page-28-1) users, [25,](#page-24-2) [28](#page-27-1) aging user passwords, [14](#page-13-2) automounting user home directories, [18](#page-17-1)

## **B**

bin group, [10](#page-9-2)

## **C**

changing account defaults, [24](#page-23-1) user passwords, [12,](#page-11-1) [12](#page-11-1) controlling access to files, [19](#page-18-1) controlling file and directory access, [19](#page-18-1)

## **D**

daemon group, [10](#page-9-2) default file permissions, [19](#page-18-1) default user attributes for LDAP accounts, [31](#page-30-1) defaults file permissions, [19](#page-18-1) setting for users and roles, [24](#page-23-1) deleting users using the CLI, [28](#page-27-1) description of user login names, [10](#page-9-3) directories controlling access to, [19](#page-18-1) home, [12](#page-11-2) changing default, [24](#page-23-1) sharing a ZFS file system, [32](#page-31-2) displaying the user mask, [19](#page-18-1)

## **E**

encryption, [14](#page-13-2) /etc files user account information, [12](#page-11-3) user account information and, [12](#page-11-3) /etc/passwd file, [14](#page-13-2), [14](#page-13-3) description, [14](#page-13-2) user ID number assignment and, [13](#page-12-1) /etc/shadow file description, [14](#page-13-2) /export/home file system, [12](#page-11-4)

## **F**

file defaults permissions, [19](#page-18-1)

## **G**

group file description, [14](#page-13-2) fields in, [15](#page-14-3) group ID numbers, [10](#page-9-2), [11](#page-10-0), [11](#page-10-0), [13](#page-12-2) groupadd command, [16](#page-15-0), [29](#page-28-1) groupdel command, [16](#page-15-1) groupmod command, [16](#page-15-2) groups adding, [29](#page-28-1) changing primary, [17](#page-16-2) default, [11](#page-10-1) description, [11](#page-10-2) displaying groups a user belongs to, [17](#page-16-2) guidelines for managing, [11,](#page-10-2) [11](#page-10-3) ID numbers, [10](#page-9-2), [11](#page-10-0), [11](#page-10-0) names, [11](#page-10-0) naming services and, [11](#page-10-3) primary, [11,](#page-10-1) [11](#page-10-1) secondary, [11,](#page-10-4) [11](#page-10-4) storage of information for, [14,](#page-13-2) [15](#page-14-3) UNIX, [11](#page-10-2) groups command, [17](#page-16-2)

## **H**

home directories *See* user home directories /home file system user home directories and, [12](#page-11-4)

## **I**

ID numbers group, [10](#page-9-2), [11](#page-10-0), [11](#page-10-0) user, [13](#page-12-3) initialization files customizing

site initialization files, [18](#page-17-2) system, [18](#page-17-2)

## **M**

managing user accounts Account Manager BUI, [35](#page-34-3) using the useradm application, [35](#page-34-3) maximums secondary groups users can belong to, [11](#page-10-4) user ID number, [10](#page-9-2) user login name length, [12](#page-11-5) modifying users interactively, [37](#page-36-2) using the useradm application, [37](#page-36-2) mounting user home directories, [34](#page-33-1) mounting user home directories, [18](#page-17-1)

## **N**

names group, [11](#page-10-0) naming services groups and, [11](#page-10-3) user accounts and, [12](#page-11-3), [14](#page-13-2) newgrp command, [17](#page-16-2) noaccess user/group, [10](#page-9-2) nobody user/group, [10](#page-9-2)

## **O**

Oracle Solaris Account Management BUI, [40](#page-39-2)

## **P**

passwd command assigning user password with, [25](#page-24-2)

44 Managing User Accounts and User Environments in Oracle Solaris 11.4 • August 2021

unlocking user, [27](#page-26-2) passwd file fields in, [14](#page-13-3) user ID number assignment and, [13](#page-12-1) passwords (user) aging, [14](#page-13-2) assigning to users, [25](#page-24-2) changing frequency of, [12](#page-11-1) by user, [12](#page-11-1) choosing, [12](#page-11-1) encryption, [14](#page-13-2) precautions, [11](#page-10-5) primary groups, [11](#page-10-1), [11](#page-10-1) pseudo user logins, [13](#page-12-1) pseudo-ttys, [13](#page-12-1)

## **R**

removing user's home directory, [28](#page-27-1) roleadd command, [16](#page-15-3) roleadd command for setting account defaults, [24](#page-23-1) roledel command, [16](#page-15-4) rolemod command, [16](#page-15-5)

## **S**

secondary groups, [11](#page-10-4), [11](#page-10-4) security considerations for interactive applications, [35](#page-34-4) shadow file description, [14](#page-13-2) fields in, [15](#page-14-4) site initialization files, [18](#page-17-2) staff group, [11](#page-10-1) system accounts, [10](#page-9-2) system initialization files, [18](#page-17-2)

## **T**

ttys (pseudo), [13](#page-12-1)

ttytype pseudo user logins, [13](#page-12-1)

## **U**

UIDs assigning, [13](#page-12-3) definition, [10](#page-9-4) large, [13](#page-12-2) umask command, [19](#page-18-1) UNIX groups, [11](#page-10-2) unlocking users using the CLI, [27](#page-26-2) user accounts, [10](#page-9-5) description, [10](#page-9-5) description of, [10](#page-9-6) gathering information for, [23](#page-22-3) guidelines for, [18](#page-17-1) ID numbers, [10](#page-9-4), [13](#page-12-3) login names, [10](#page-9-3) naming services and, [12](#page-11-3), [14](#page-13-2) storage of information for, [12,](#page-11-3) [12](#page-11-3) user groups, [10](#page-9-5) user home directories automounting, [18](#page-17-1) description, [12](#page-11-2) mounting, [18,](#page-17-1) [34](#page-33-1) removing, [28,](#page-27-1) [28](#page-27-1) user ID number reuse and security, [13](#page-12-3) user ID numbers, [10](#page-9-4), [13](#page-12-3) user initialization files customizing, [18](#page-17-3) overview, [18](#page-17-3) user mask setting, [19](#page-18-1) description, [18](#page-17-3) user login names length of, [12](#page-11-5) user logins (pseudo), [13](#page-12-1) user mask, [19](#page-18-1) user packages to identify users, [23](#page-22-4) useradd command, [16](#page-15-6) adding user, [25](#page-24-2) setting account defaults, [24](#page-23-1)

Index

useradm application adding a user, [37](#page-36-1) attribute options, [37](#page-36-3) for managing user accounts, [35](#page-34-3) introduction, [35,](#page-34-5) [35](#page-34-6) manage users and roles, [39](#page-38-1) modify a user , [37](#page-36-2) remote systems, [39](#page-38-1) start the interface, [36](#page-35-2), [37](#page-36-3) userdel command, [16](#page-15-7) deleting user, [28](#page-27-1) usermod command, [16](#page-15-8) users adding, [25](#page-24-2), [28](#page-27-1) managing in Ops Center, [20](#page-19-1) removing home directories, [28](#page-27-1) setting account defaults, [24](#page-23-1) unlocking, [27](#page-26-2) uucp group, [13](#page-12-1)

## **Z**

ZFS file systems sharing, [32](#page-31-3) user accounts as, [22](#page-21-2)